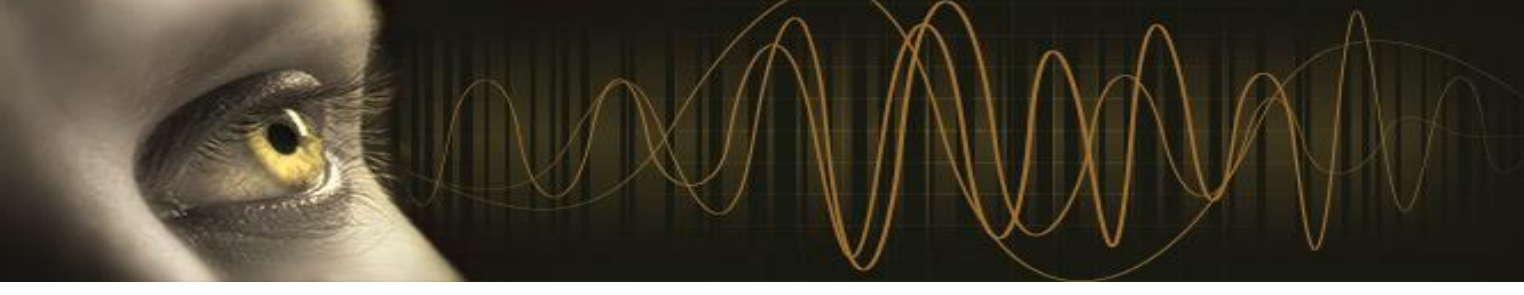

## How to access Qualistar+ remotely ?

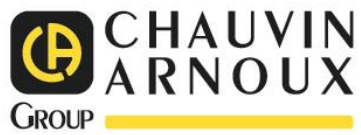

## **Required material :**

- Qualistar+ : CA8331/CA8333/CA8335/CA8336/CA8436
- Communication module(Wifi or not) from brand Silex Technology :
	- o Model DS-520-AN (Wifi)
	- o Model DS-600 (Ethernet)
- Your computer with « Power Analyzer Transfer 2 » et « SX Virtual link » software installed

## **Procedure :**

• Install SX Virtual Link on your computer

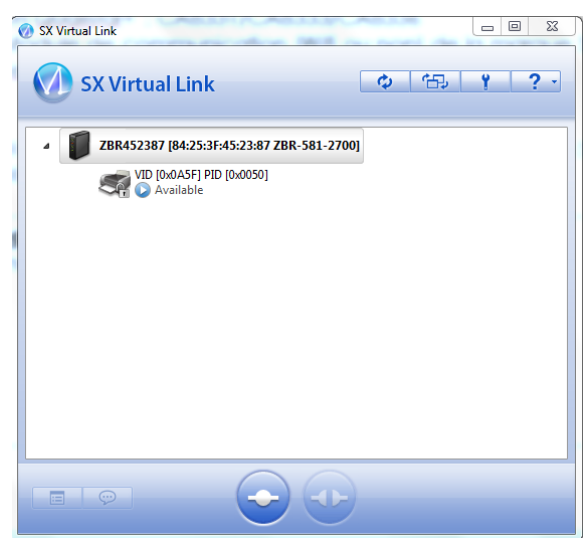

 Connect Silex module to your network (via Wifi ou Ethernet) and to your **Qualistar+** via USB

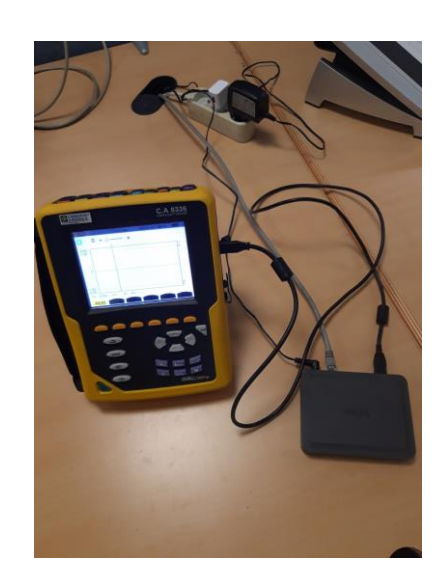

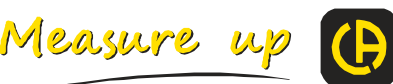

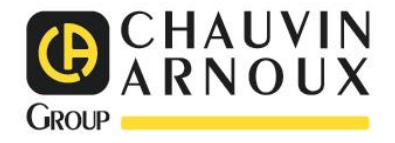

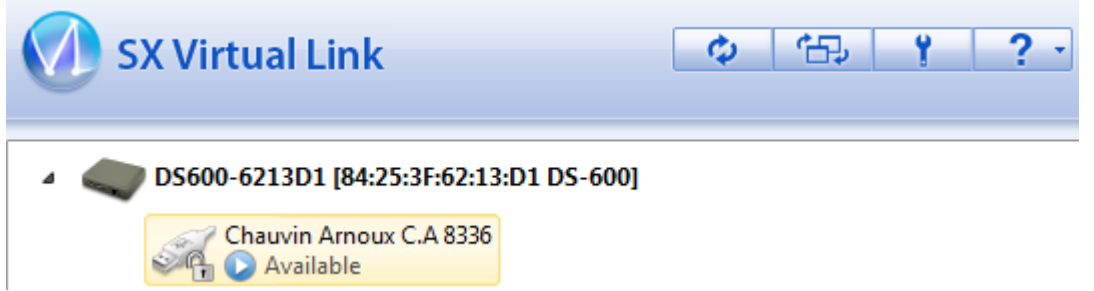

- **Qualistar+** appears in SX Virtual Link
- Choose the **Qualistar+** and click on « connect »

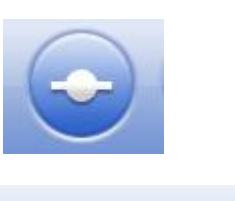

?

**SX Virtual Link** 忸 ು DS600-6213D1 [84:25:3F:62:13:D1 DS-600] Chauvin Arnoux C.A 8336 Vou are connected

Open PAT2 and connect **Qualistar+**

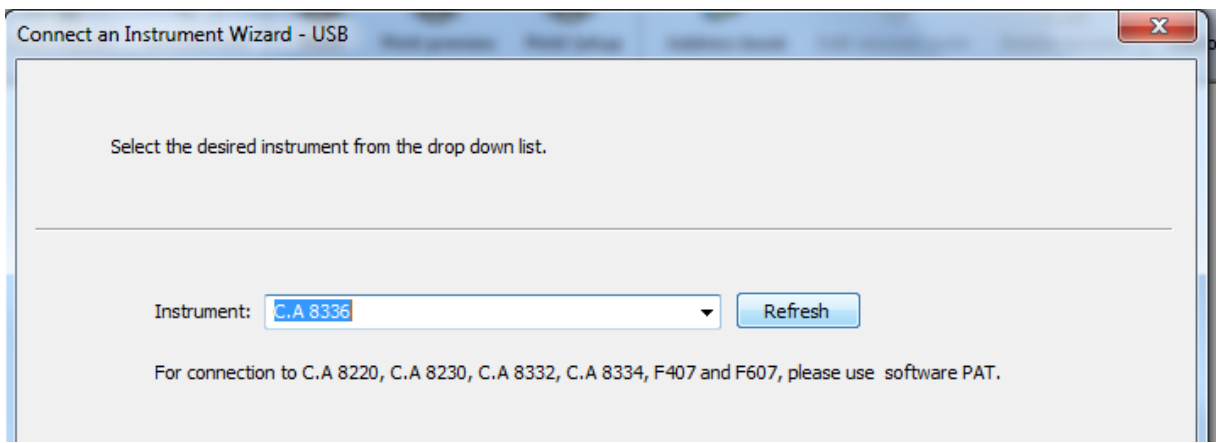

 **Qualistar+** is now connected and you can configure and access remotely. You can even download your datas remotely.

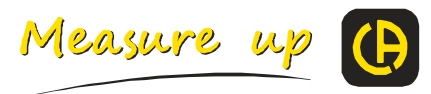